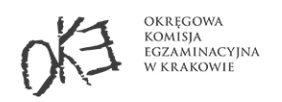

**Fnoodle** 

Wraz z nadaniem uprawnień egzaminatora, automatycznie zostało utworzone konto w serwisach: Moodle dla egzaminatorów oraz Umowy, z tymczasowym hasłem dostępu do obu kont.

Login (nazwa użytkownika): **Numer PESEL** Hasto (pierwszego logowania): Numer egzaminatora

Nowe konto tworzone jest tylko dla osób, które wcześniej nie posiadały go w serwisie Moodle/Umowy. W przypadku problemów z zalogowaniem na istniejące wcześniej konto, proszę korzystać z opcji "Zapomniałem hasła" w serwisie Umowy.

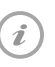

**1**

W przypadku otrzymania równolegle dwóch zaświadczeń (2 numery egzaminatora), hasłem tymczasowym jest pierwszy nadany numer (zgodnie z datą wydania decyzji).

Ze względów bezpieczeństwa, niezwłocznie po otrzymaniu tego dokumentu, należy zmienić hasło zgodnie z poniższą instrukcją. Zmianę hasła należy przeprowadzić w serwisie "Umowy".

## Zmiana hasła tymczasowego na własne

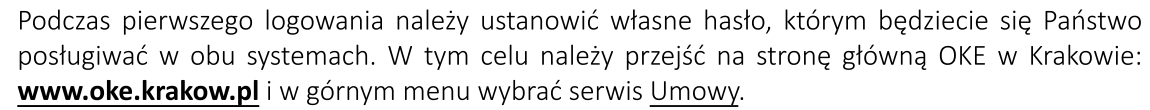

Logowanie do nowego konta w serwisie "Umowy" podyktowane jest wyłącznie koniecznością zmiany hasła na własne (w serwisie "Moodle" nie ma możliwości zmiany hasła).

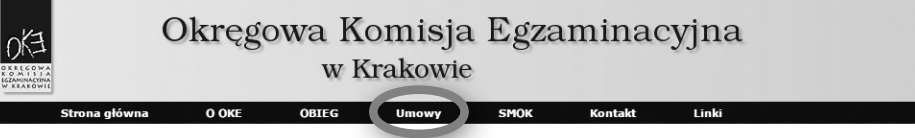

**<sup>2</sup>** Nastronielogowaniaserwisunależypodaćswój**login**,którym jestnumerPESELoraz hasło tymczasowe, czyli nadany numer egzaminatora oraz kliknąć Zaloguj się.

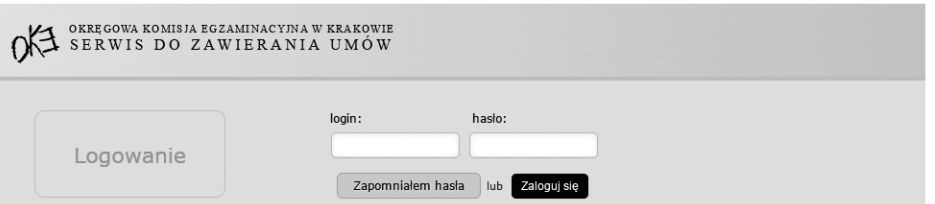

**3**

Jeśli dane logowania zostały podane prawidłowo, system poprosi o wprowadzenie pytania pomocniczego wraz z odpowiedzią, które umożliwią w przyszłości odzyskanie dostępu do konta. W kolejnym kroku pojawi się formularz umożliwiający utworzenie własnego hasła w serwisach Moodle oraz Umowy.

Adresy serwisów:

Moodle dla egzaminatorów: www.oke.krakow.pl/kursy Serwis do zawierania umów: www.oke.krakow.pl/umowy Zgłaszanie problemów z zalogowaniem:

-Moodledlaegzaminatorów:**kursy@oke.krakow.pl**

-Serwisdozawieraniaumów:**umowy@oke.krakow.pl**